# **ApplStream trial configuration**

1) After deploy ApplStream.war click on ApplStream link

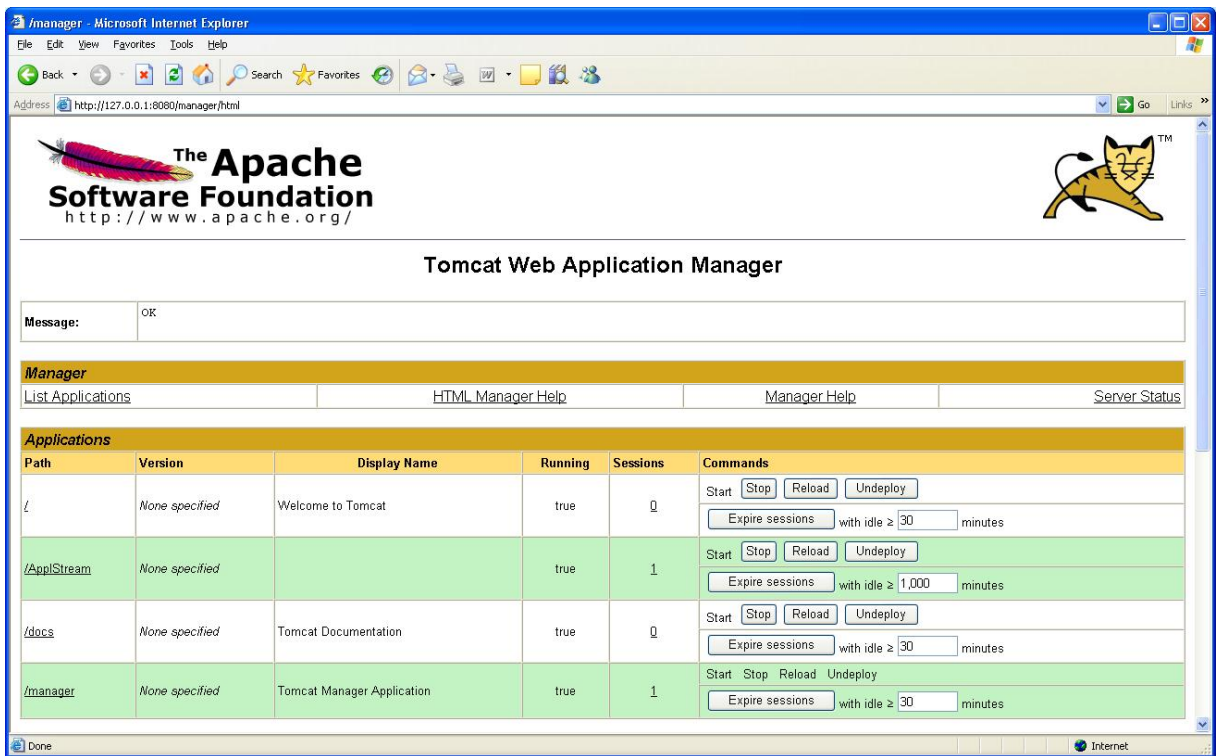

2) On first page check created directories

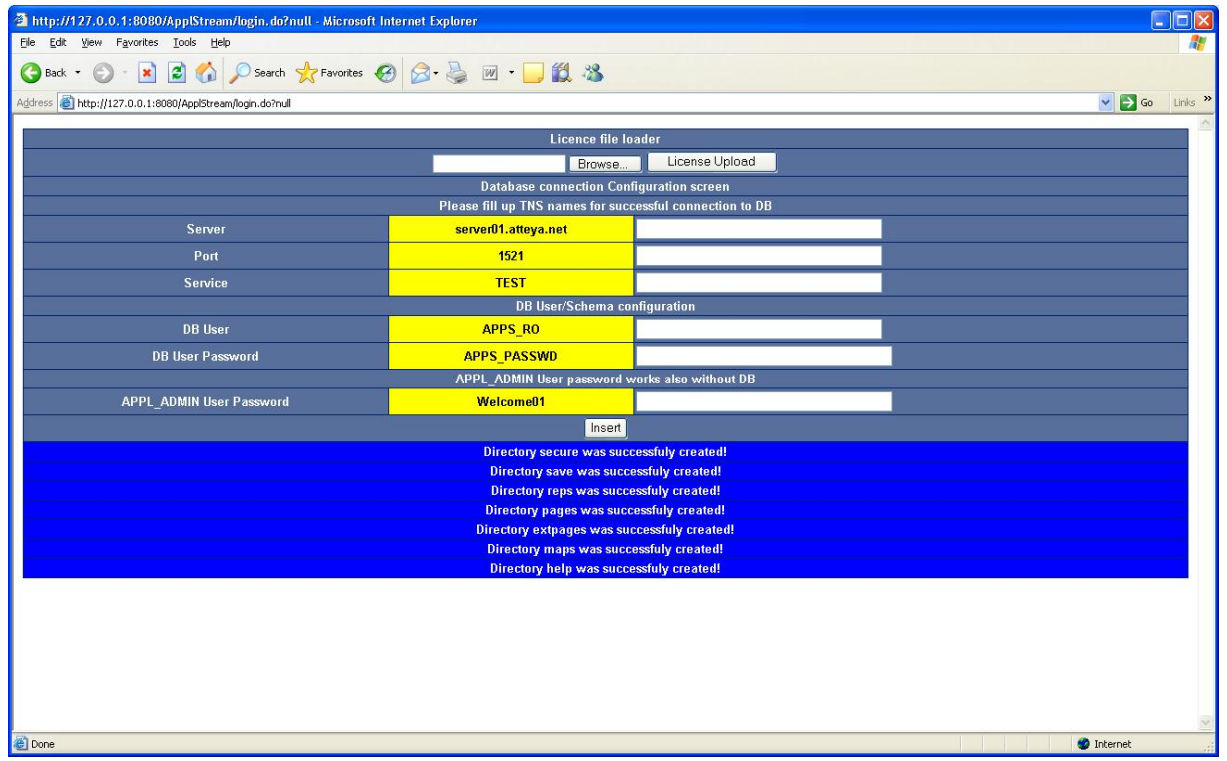

# 3) Insert licence file

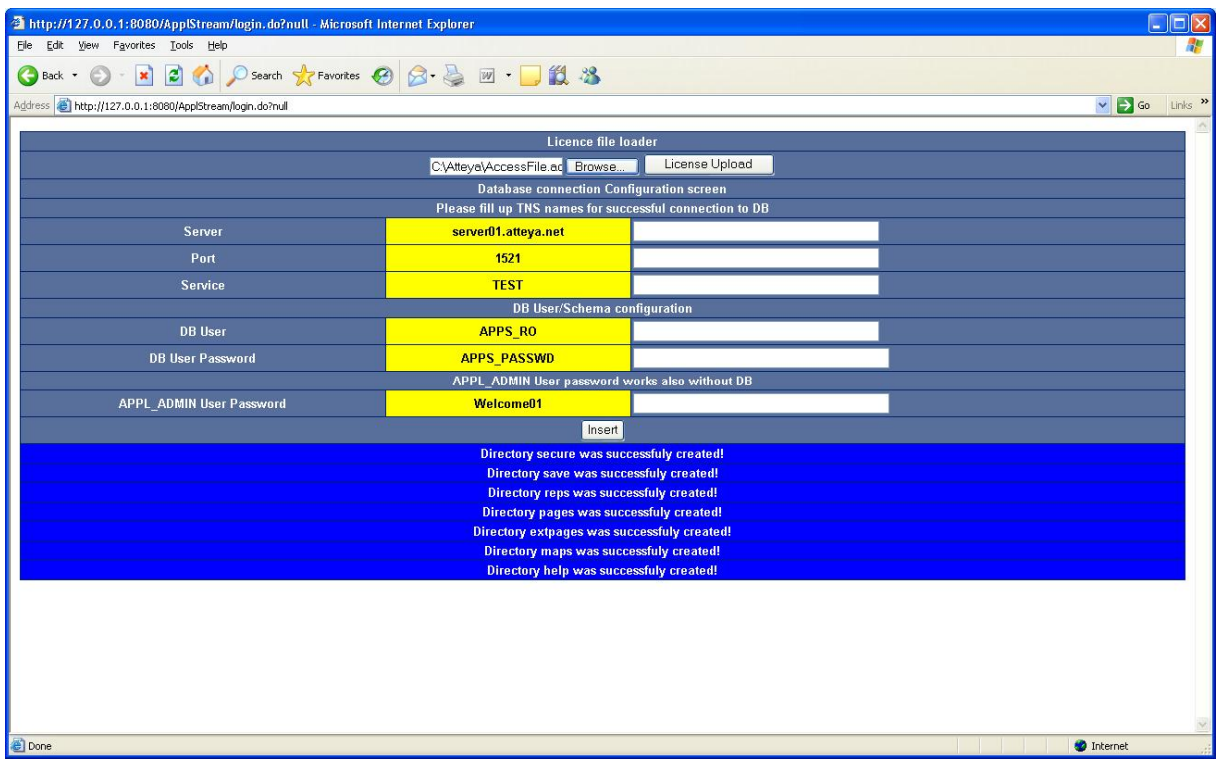

# 4) Licence file loader will disappear

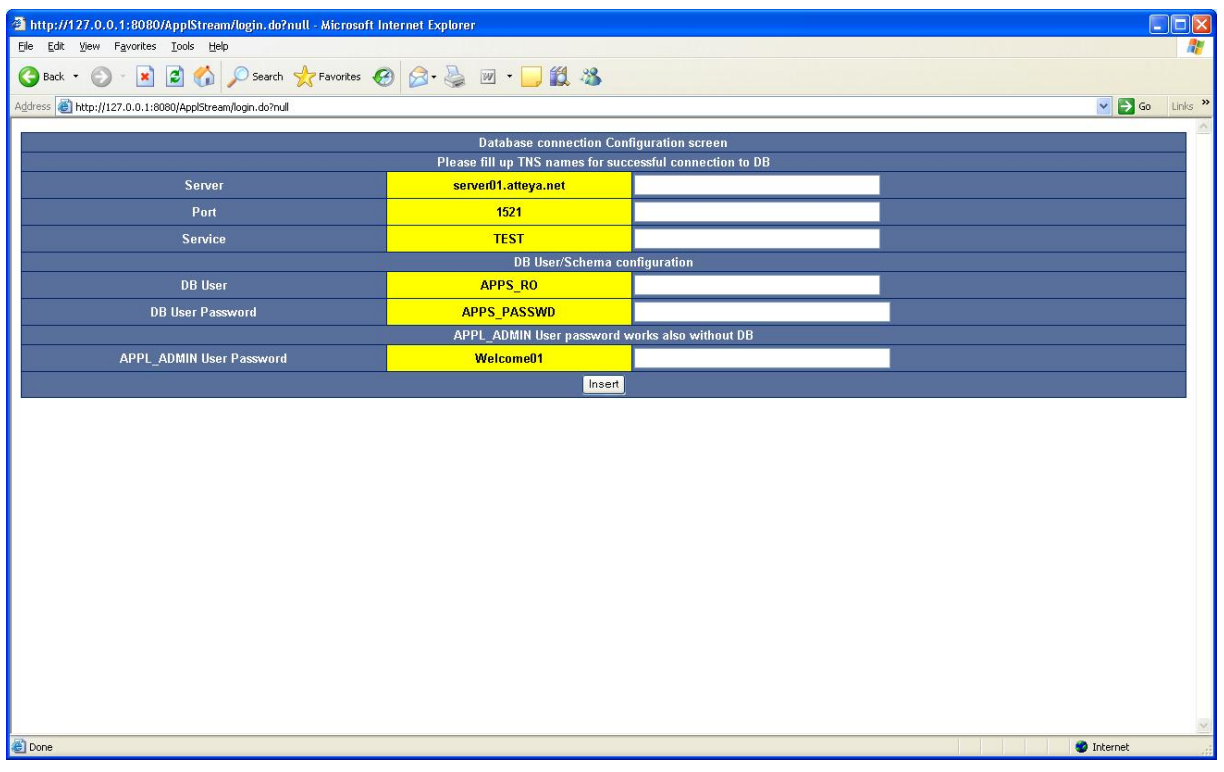

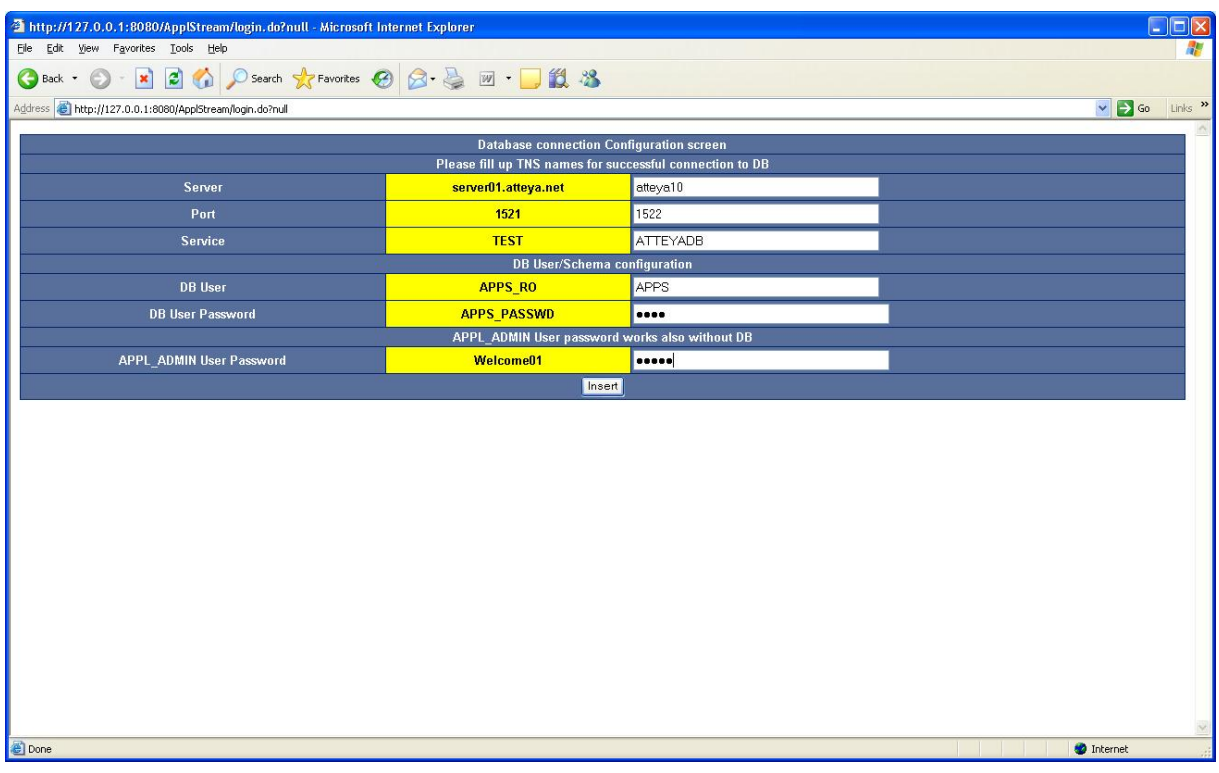

5) Fill up database server TNS names, schema you will use and APPL\_ADMIN password

6) You can login like APPL\_ADMIN when database connection is correct

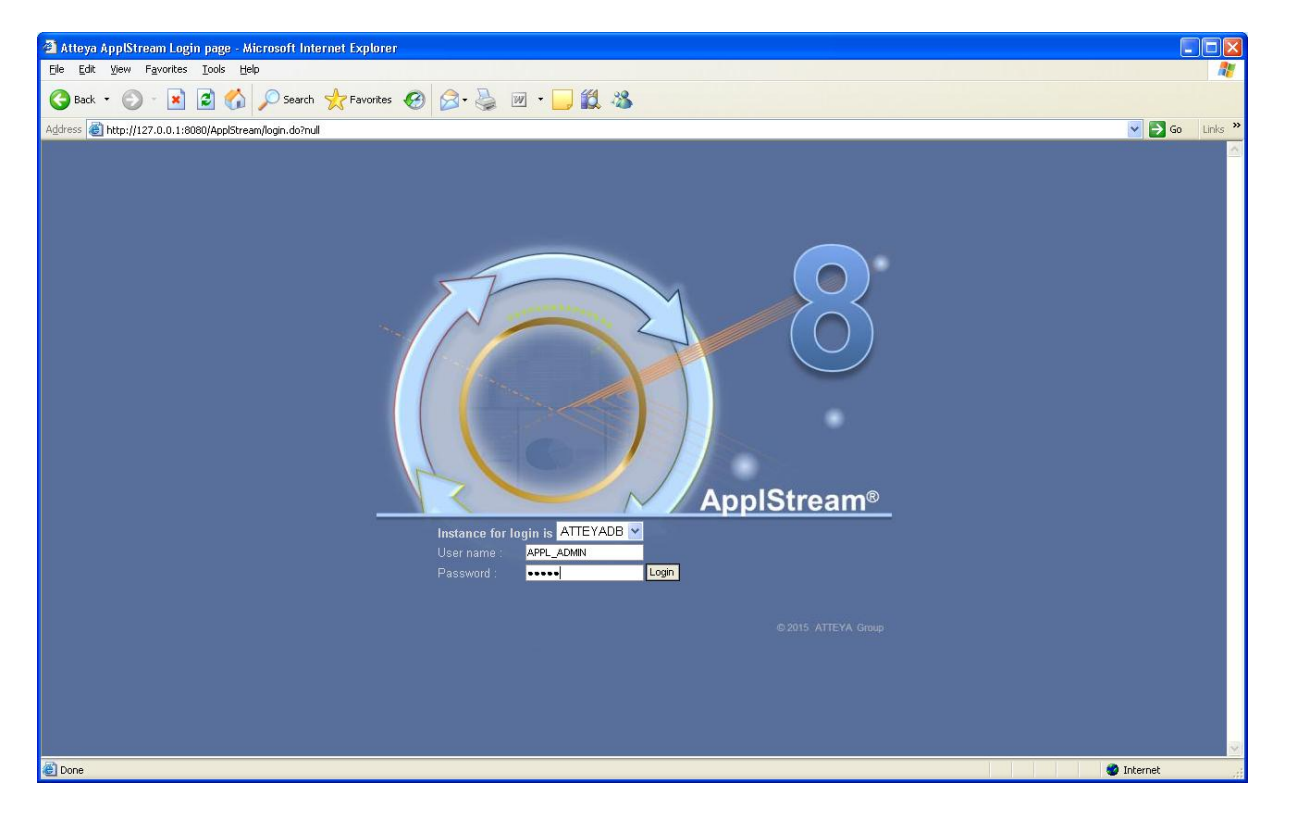

# 7) Click Settings on menu page

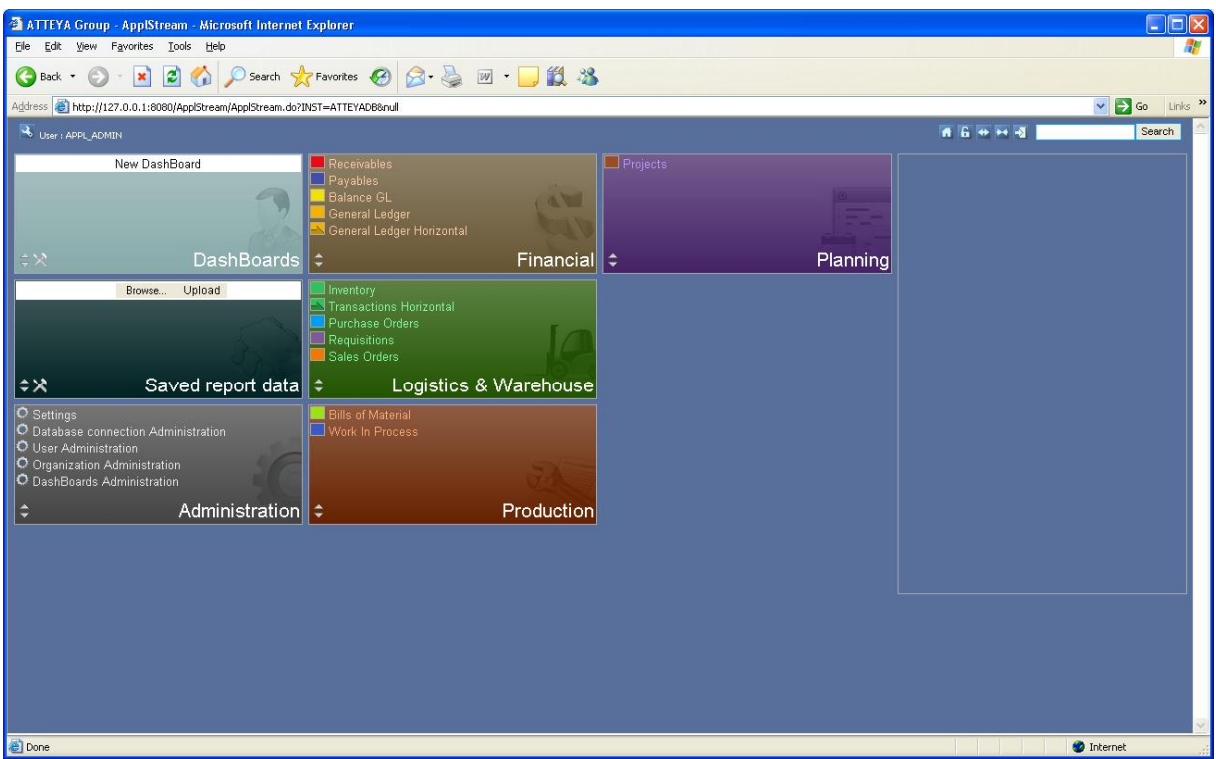

8) Try to configure and click Insert button – then menu ikon (top-left-house)

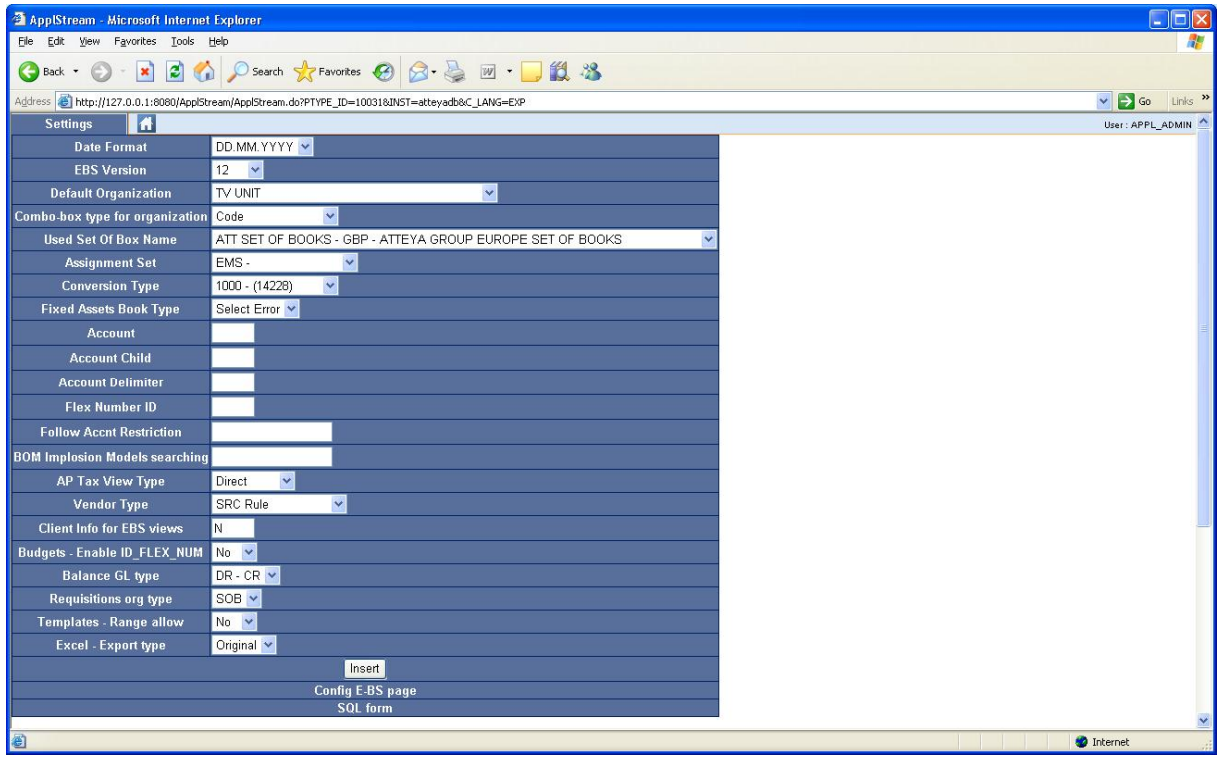

# 9) Choose module and click

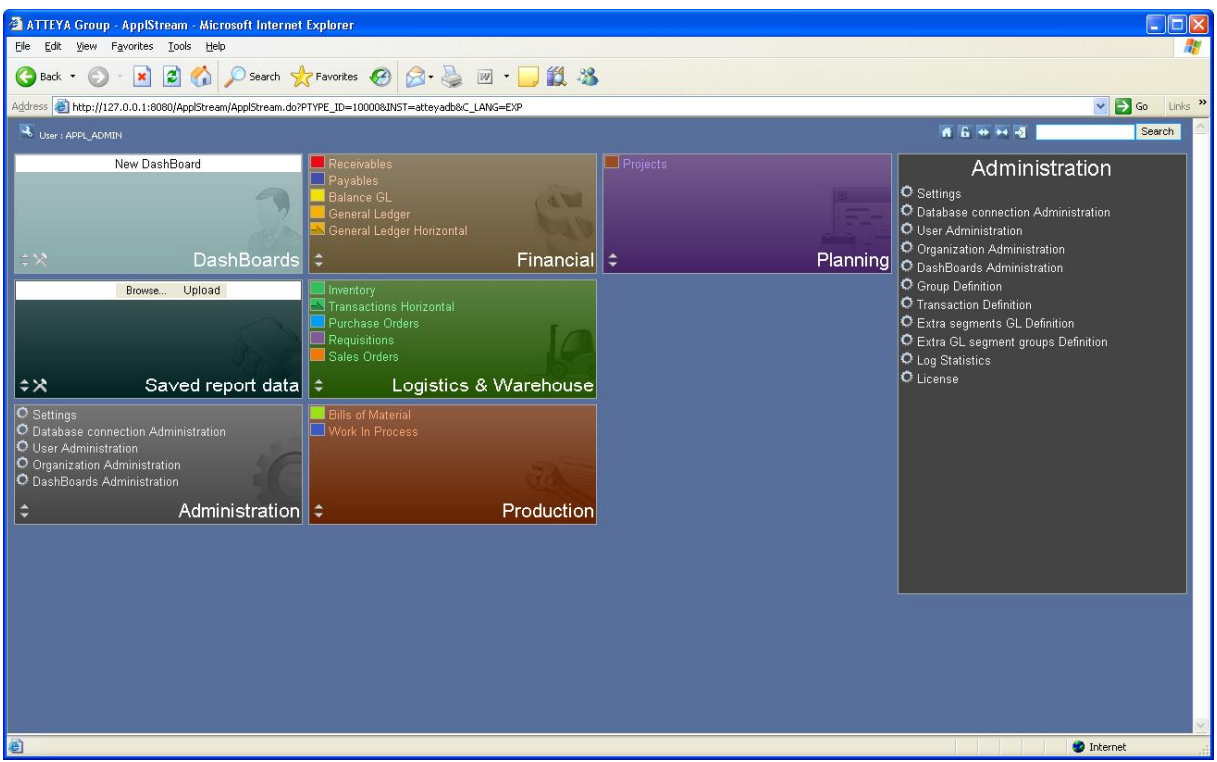

# 10) Try first report

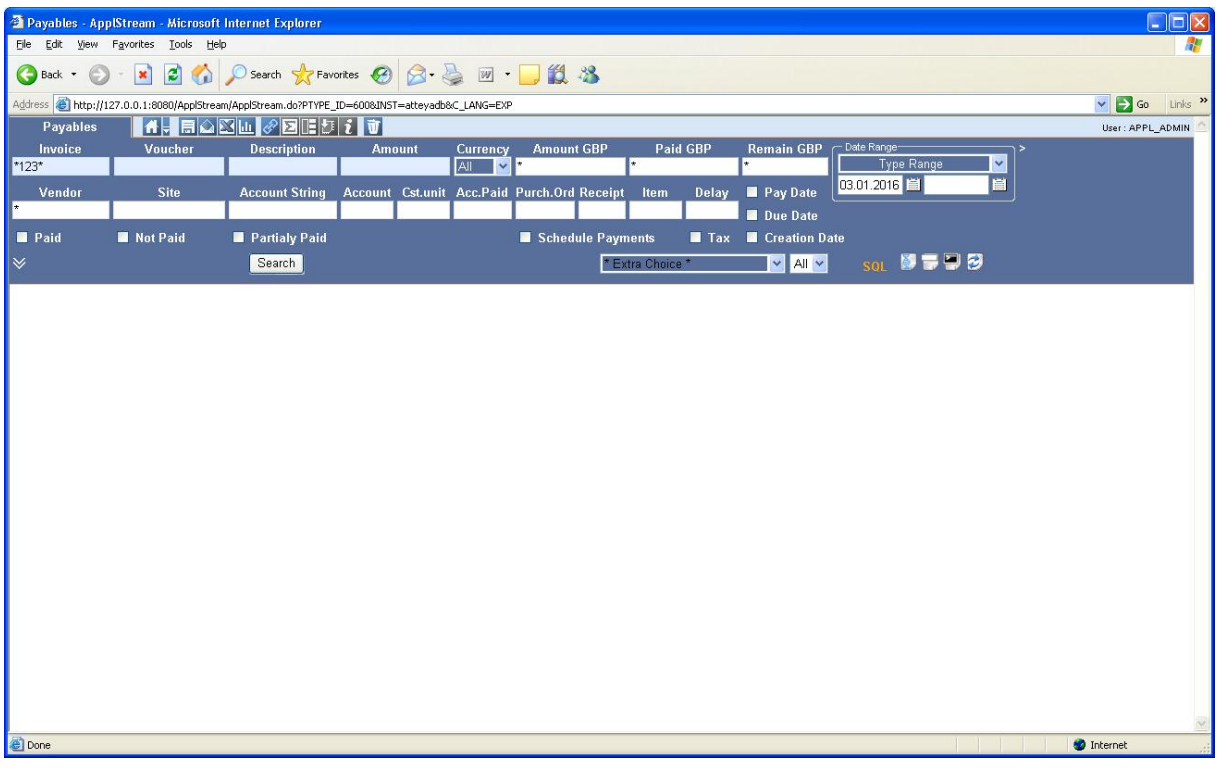